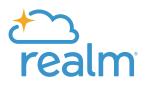

# Teach Yourself Custom Queries

## A Low-Stress, Self-Paced Tutorial

### How to Use This Guide

This guide contains information and instructions church workers and volunteers can use to learn about Realm custom reports (also called queries). You may copy and/or modify the descriptions to suit your needs. For example, some churches post this information online. Some distribute it in their own printed materials.

## Introduction

A custom report or "query" is just a search of all your realm profiles. It finds a very specific list of those people whose records meet certain characteristics.

With that list you can then fulfill dozens of amazing ministry projects. And believe me when I say: this could be the most important single thing you learn to do in Realm.

First, I'll show you one example of a query. Then, you'll have the chance to make a few for yourself.

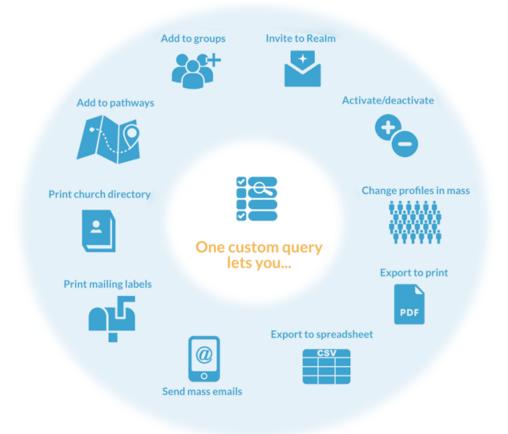

## **Creating a Search**

I want to mail invitations for people to join a new, young-adult class. The people I want to target are between 18 and 35 and live in town. Their names are hiding somewhere in all those Realm profiles, so this is a perfect job for a custom query.

I log in, go to the **Custom Query** page...

| CHURCH             | Custom Query 🖻        |
|--------------------|-----------------------|
| < III Reporting    |                       |
| Dashboards         | Select an attribute 💙 |
| Reports 🔺          | And Or                |
| Predefined Reports |                       |
| My Saved Reports   |                       |
| Shared with Me     |                       |
| Custom Query       | Show Results Clear    |

...and begin entering attributes—the characteristics that narrow down, to just the targeted records, the list I want to create.

First, I only want to include people aged 18 to 35. Notice, when you click the first attribute, other fields open up that let you enter specifics. Here's what the whole line finally looks like:

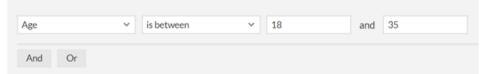

But I can tighten the focus even more. I only want to send the invitations to people who live in town. Nonresident military, college students, and visitors wouldn't be interested. I click And to add a second attribute:

| Age  | ~             | is between    | ✓ 18       | and 35 |
|------|---------------|---------------|------------|--------|
| and  | Address City  | ✓ is equal to | ✓ Florence | e      |
|      | → Add More    | Criteria      |            |        |
| And  | Or            |               |            |        |
| Show | Results Clear |               |            |        |

This treats the query like two sentences: "First, show me everybody between 18 and 35. Second— of those—show only people who live in town."

Notice you can also choose **Or**. We'll talk about that later. That's it. I click **Show Results**, and Realm displays the list:

| Custom Query 🖻 |             |                                                                       |             |                        |                          |                |                 |   |
|----------------|-------------|-----------------------------------------------------------------------|-------------|------------------------|--------------------------|----------------|-----------------|---|
| Selec          | t an action | 63 ¥ + New Report                                                     | Save As 👼 👻 |                        |                          | Edit Columns   | 圭 Edit Report ↔ | 8 |
|                | Name ^      |                                                                       | Age         | Address City (Primary) | Address City (Alternate) | Address City ( | Mailing)        |   |
| 2              | 9           | Donna' LuAnne Aaron<br>donnaluanneaaron@example.org<br>(888) 777-6665 | 30 years    | Florence               |                          | Florence       |                 |   |
| ×              |             | John Ackerman, Jr.<br>John Ackerman gesample.org<br>(843) 555-1234    | 20 years    | Florence               |                          | Florence       |                 |   |
| 2              | Å           | Ellie Anders                                                          | 32 years    | Florence               |                          | Florence       |                 |   |
|                | -           | Mikki Anderson<br>mildi@example.org<br>(843) 555-8499                 | 31 years    | Florence               | South Lake Tahoe         | Florence       |                 |   |

I can now use this list to create mailing labels for invitations.

I make sure the check box next to everybody's name is selected, which it is by default. Then I click the print icon, and select **Labels**.

| Selec    | t an action | 63 × + New Report                                                     | Save As  | - <b>-</b>         |      |
|----------|-------------|-----------------------------------------------------------------------|----------|--------------------|------|
| _        |             |                                                                       |          | PDF Document (pdf) |      |
| <b>*</b> | Name ^      |                                                                       | Age      | Labels             | iry) |
| •        |             | Donna' LuAnne Aaron<br>donnaluanneaaron@example.org<br>(888) 777-6665 | 30 years | 9                  |      |
| 4        |             | John Ackerman, Jr.<br>JohnAckerman@example.org                        | 20 years | s Florence         |      |

Choose **Individual Label** and click **Run**. Individual labels include only the selected member of the household, nobody else in their families.

The result is a ready-to-print list that I can **Download** as a .pdf file to use later, or send to my printer now.

## **The Or Button**

You can click the **Or** button to expand your search and include more results. Here's an example.

My church is setting up three new food drive locations in town—one each in Maplewood, Oakdale, and Pineville. The rest of city is covered by other drop-off points, so I just want to notify congregants in these three areas where they can donate their canned goods.

My church tracks areas of town using a field we created called "Community." So my query would look like this:

| Community         | ~   | is equal to | ~ | Maplewood ×        | ~ |
|-------------------|-----|-------------|---|--------------------|---|
| ↑ Add another And |     |             |   |                    |   |
|                   |     |             |   | or                 |   |
| Community         | ~   | is equal to | ~ | Oakdale ×          | ~ |
| ↑ Add another And |     |             |   |                    |   |
|                   |     |             |   | or                 |   |
| Community         | ~   | is equal to | ~ | Pineville $\times$ | ~ |
| And Or            |     |             |   |                    |   |
| Show Results Cle  | ear |             |   |                    |   |

Some people might assume using **Or** will narrow their search. In fact, the opposite is true. It increases your search results and lets you include records that might, otherwise, have nothing in common.

Think of it this way. You send your son to the pet store and say, "Bring me back all animals that croak and bark and meow." He returns empty handed. No one animal makes all those sounds.

If you said, "Bring me back all animals that croak," he will return with a box of frogs.

But, if you said, "Bring me back all animals that croak or bark or meow," you could open your own petting zoo.

Each **Or** broadens your search and, probably, lengthens your final list of names.

## **Try a Few Queries**

### Exercises

Open Realm and try these exercises on your own.

The answers are on the pages that follow, but, if you peek early, nobody will know.

- 1. Suppose you want to send birthday wishes to everyone born in July. Once you have your list, how would you send them all an email?
- 2. Let's say you want to find everybody whose profile was added this year AND who lives in your city. Then, how would you send everybody on this list an invitation to join Realm?
- 3. You want to get the word around town about your Christmas concert. One way is to contact everyone who uses social media and ask them to advertise it. Locate all congregants with a social media account.
- 4. Challenge exercise: Find all the children in a particular Sunday school class (like "3rd Grade") with birthdays in November. Hint: classes are just "Groups", and all groups are all part of a "Ministry Area".

## **Answers**

1-Suppose you want to send birthday wishes to everyone born in July. Once you have your list, how would you send them all an email?

Search setup:

| Birth (Month) 🛛 🗸 | is equal to                                   | ~                                    | July ×                                                          |                                                                                 | ~                                                                                          |
|-------------------|-----------------------------------------------|--------------------------------------|-----------------------------------------------------------------|---------------------------------------------------------------------------------|--------------------------------------------------------------------------------------------|
| Or                |                                               |                                      |                                                                 |                                                                                 |                                                                                            |
| ails:             |                                               |                                      |                                                                 |                                                                                 |                                                                                            |
| Select an action  | 28 ^                                          | + New Report                         | Save As                                                         | <b>.</b>                                                                        |                                                                                            |
|                   | /                                             |                                      | Date of                                                         | Birth (Month)                                                                   |                                                                                            |
|                   | Or<br>ails:<br>Select an action<br>Send Email | Or<br>ails:<br>Select an action 28 ^ | Or<br>ails:<br>Select an action 28 A + New Report<br>Send Email | Or<br>ails:<br>Select an action 28 A + New Report Save As<br>Send Email Date of | Or<br>ails:<br>Select an action 28 A + New Report Save As Send Email Date of Birth (Month) |

С

| Select an action 28 ^     | + New Report                    | Save As 📑 👻           |
|---------------------------|---------------------------------|-----------------------|
| Send Email                |                                 | Date of Birth (Month) |
| Send Realm Invite         | L                               |                       |
| Mark Individuals Inactive | kerman<br>man@example.org<br>73 | 7                     |
| Mark Individuals Active   |                                 |                       |
| Add to a Group            | limeric                         | 7                     |
| Add to a Serving Team     |                                 |                       |
| Add to a Pathway          | e Allen<br>Dexample.org         | 7                     |
|                           |                                 |                       |
| Ellie And                 | ders                            | 7                     |

2-Let's say you want to find everybody whose profile was added this year AND who lives in your city. Then, how would you send everybody on this list an invitation to join Realm.

Search setup:

| Addeo | d When 🗸     | is this year  | ~          |  |
|-------|--------------|---------------|------------|--|
| and   | Address City | ✓ is equal to | ✓ Florence |  |
|       | → Add More   | e Criteria    |            |  |

Sending Realm invites:

| LinkedIn Link     | ✓ is not blank | ~  |
|-------------------|----------------|----|
| ↑ Add another And |                |    |
|                   |                | or |
| Twitter Link      | ✓ is not blank | ~  |
| And Or            |                |    |
| Show Results Cle  | ar             |    |

3—You want to get the word around town about your Christmas concert. One way is to contact everyone who uses social media and ask them to advertise it. Locate all congregants with a social media account.

Search setup:

| LinkedIn Link     | ✓ is not blank | ~  |
|-------------------|----------------|----|
| ↑ Add another And |                |    |
|                   |                | or |
| Twitter Link      | ✓ is not blank | ~  |
| And Or            |                |    |
| Show Results Clea | ar             |    |

4— Challenge exercise: Find all the children (not the teachers or guests) in a particular Sunday school class (like "3rd Grade") with birthdays in November. Hint: classes are just "Groups", and all groups are all part of a "Ministry Area".

Search setup:

| Ministry Area 💙 is equal    | to ~ Chil       | ldren's Division | × |
|-----------------------------|-----------------|------------------|---|
| Group 🗸 is                  | equal to 🗸      | 3rd Grade ×      | ~ |
| → Add More Criteria         |                 |                  |   |
| and Roster Type Y           | is equal to 🗸 🗸 | Member ×         | ~ |
| and Date of Birth (Month) Y | is equal to 🗸 🗸 | November ×       | ~ |
| And Or                      |                 |                  |   |

The attribute "Group" isn't visible until you select the Ministry Area that contains your group. At our church, for instance, the 3rd Grade group is contained in the Children's Division ministry area. Once you select that, you can "Add More Criteria" to find the group.

And by including the "Roster Type" of "Member,", you will only find regular students, not "Guests", and teachers are typically assigned a roster type of "Leader."

#### **More Practice**

FINALLY, don't worry if you didn't get all of these. Over time, you'll learn each of the attributes and when to use it. To become an expert, come up with some specific examples of queries that you could use in your daily job. Ask teachers, leaders, clergy and other people at church what information they need and try to create queries around those requests.

## **Extra Stuff**

### Saving Your Report

So you've run your report, and you like the way it works. You might even run it again in the future. Can you?

Definitely. On the results page, click <sup>Save As</sup> and give your new creation a name and description.

To find and run it again, click My Saved Reports.

### **Backing Out**

If you add a line that you don't want to use, notice the blue delete icon when you point to the row. Click it to delete that attribute only.

| Individual Status | ✓ is active | ~ | ß |
|-------------------|-------------|---|---|
| And Or            |             |   |   |

### Edit Columns

By default, the results of your report include a column for each of the attributes you used. So in the challenge exercise above, the results included columns for Ministry Area, Group, etc. But suppose you wanted to see the address of each class member, even though it wasn't part of your query.

From the results page, click **Edit Columns**, and add columns to show any information you want to see. This will not change your basic query.

### Edit Report

You might want to change or add just one attribute without having to re-create your query. To do so, click Edit Report, make your changes, and click Show Results.

## **Show Menu Options**

If you want to further customize your search, you can select an option from the **Show** drop-down menu.

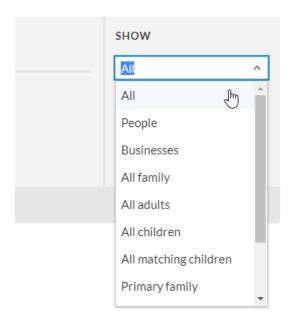

Here's what these options do.

### People and Business Options

| All                   | Displays everyone who matches all of the query's criteria.                                                                                                  |
|-----------------------|----------------------------------------------------------------------------------------------------|
| People                | Displays individuals who match all of the query's criteria.                                                                                                 |
| Orgs/Businesses       | Displays businesses who match all of the query's criteria.                                                                                                  |
| All Family            | Displays the entire family if anyone in the family<br>matches all of the query's criteria. This includes<br>children who are attached to multiple families. |
| All Adults            | Displays all individuals who have the adult family position if anyone in the family matches all of the query's criteria.                                    |
| All Children          | Displays all individuals who have the children family position if anyone in the family matches all of the query's criteria.                                 |
| All Matching Children | Displays all individuals who have the children family position when the individuals match all of the query's criteria.                                      |

### **Primary Family Options**

When a child is linked to two families, and you have both of the child's parents in Realm, one family is designated as the primary.

| Primary Family   | Displays the entire primary family if anyone in the primary family matches all of the query's criteria.                                                         |
|------------------|----------------------------------------------------------------------------------------------------|
| Primary Adult    | Displays all individuals of the primary family who have<br>the adult family position if anyone in the primary family<br>matches all of the query's criteria.    |
| Primary Children | Displays all individuals of the primary family who have<br>the children family position if anyone in the primary<br>family matches all of the query's criteria. |
| Giving Options   |                                                                                                    |

Contributor View

Requires the Giving Amount or Pledge Amount attribute.

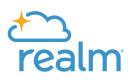

If you have any questions or would like to speak with one of our experts, please give us a call at 1-800-669-2509.

Powered by the people of ACSTechnologies.

© 2020 ACS Technologies Group, Inc.

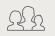

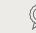

#1 rated

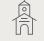

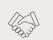

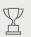

Family owned for 40 years

Nearly 50,000 in service churches served Over 400 staff ready to serve

Best place to work